# **Player Help Guide**

**Viewing the Ladder -** Select the ladder icon from the bottom menu. Here you can scroll across to view each column of the ladder.

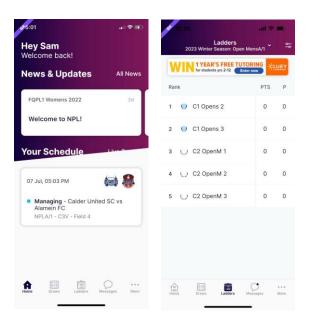

**Adding and editing teams from your watchlist -** Select 'Ladders or Draws' then select the edit icon in the top right corner. Here you can remove teams or add additional teams by searching your club.

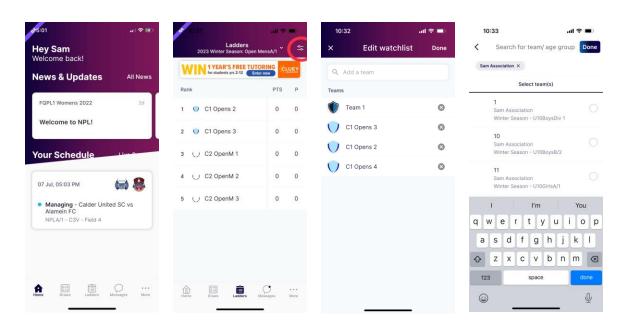

## **Player Attendance**

Mark player attendance yes or no so managers can view your attendance.

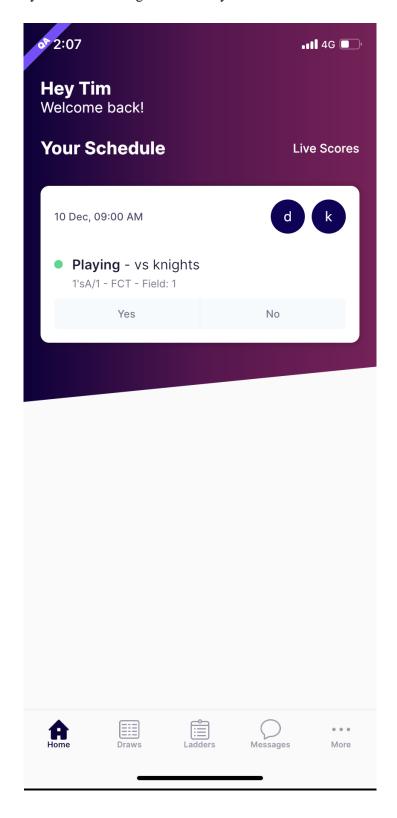

### **Purchasing Shop Items**

- 1. Navigate to the More tab and then select Shop.
- 2. Choose the correct organisation
- 3. Select the intended product
- 4. Pay for the item using your selected bank details

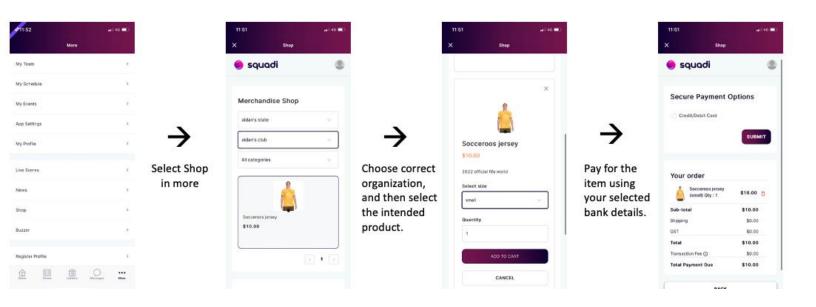

#### **Communicate with your team**

Communicate via the messages tab in the Squadi app. Coaches and managers of your team can set up group chats to communicate with players like yourself or communicate directly with players via direct messages.

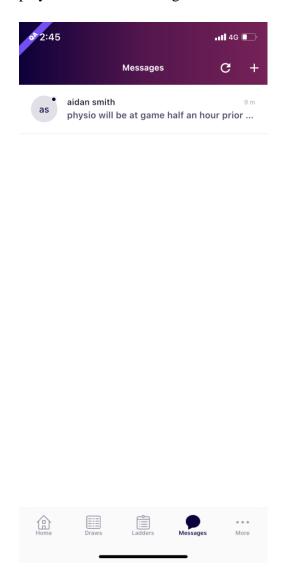

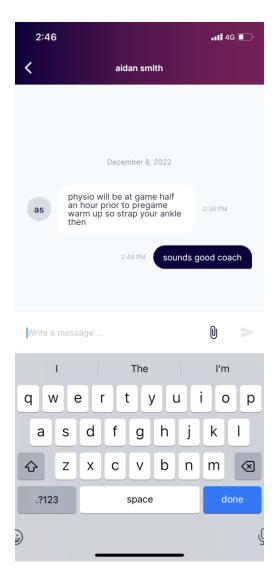

### **More**

The More tab hosts a range of additional features including the following:

- 1. Ability to register via the register tab.
- Access the shop to buy products via the shop tab. This will automatically populate items listed by the organisations you are affiliated with.
- 3. View player statistics. Find in the my team tab game time statistics for your team. Individual statistics of yours can be found in my profile>my full profile tabs. More statistics per match can also be found in draws.
- 4. Edit your user profile. Edit your profile via My profile>My full profile & My app profile.
- 5. View registration history & invoices via My profile>My full profile.

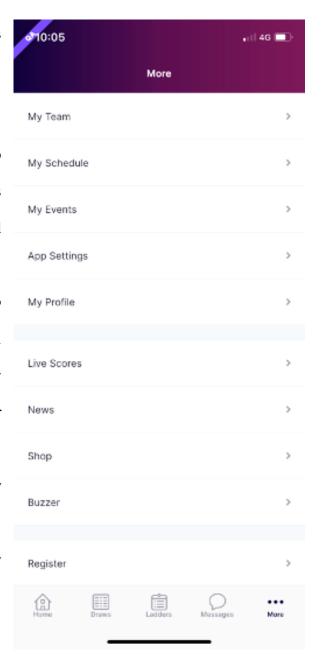